11<sup>th</sup> Central and Eastern European Software Engineering Conference in Russia - CEE-SECR 2015

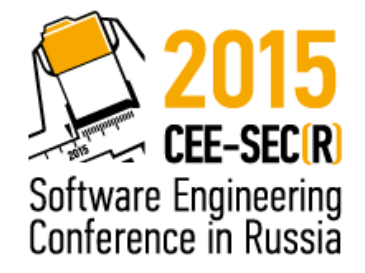

October 22 - 24, Moscow

### Кооперативная виртуализация сети в промышленных серверных приложениях на Линуксе

### Василий Толстой

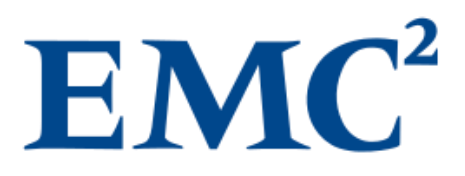

### Виртуальные серверы внутри физического сервера

- Что такое сервер?
- Это такая коробка
- Это такое приложение
- Мощность компьютеров растет
- Много серверов внутри одной коробки
- Вместе со своим блоком конфигурации это виртуальный сервер (ВС)
- Как им ужиться вместе и остаться независимыми?
- В этом докладе: сложный случай, промышленное монолитное серверное приложение

### Классическое серверное приложение

- Один процесс, порождающий свои копии
- Другой конфиг => другой головной процесс
- Не различает линки
- Не различает IP своей платформы , работает со всеми одинаково
- Использует основную (main) роутинговую таблицу
- Обнаружение (discovering) через первое пригодное соединение
- Полагается на вспомогательные сервисы (DNS, NTP), у которых один конфиг

### Классический сервер на Linux

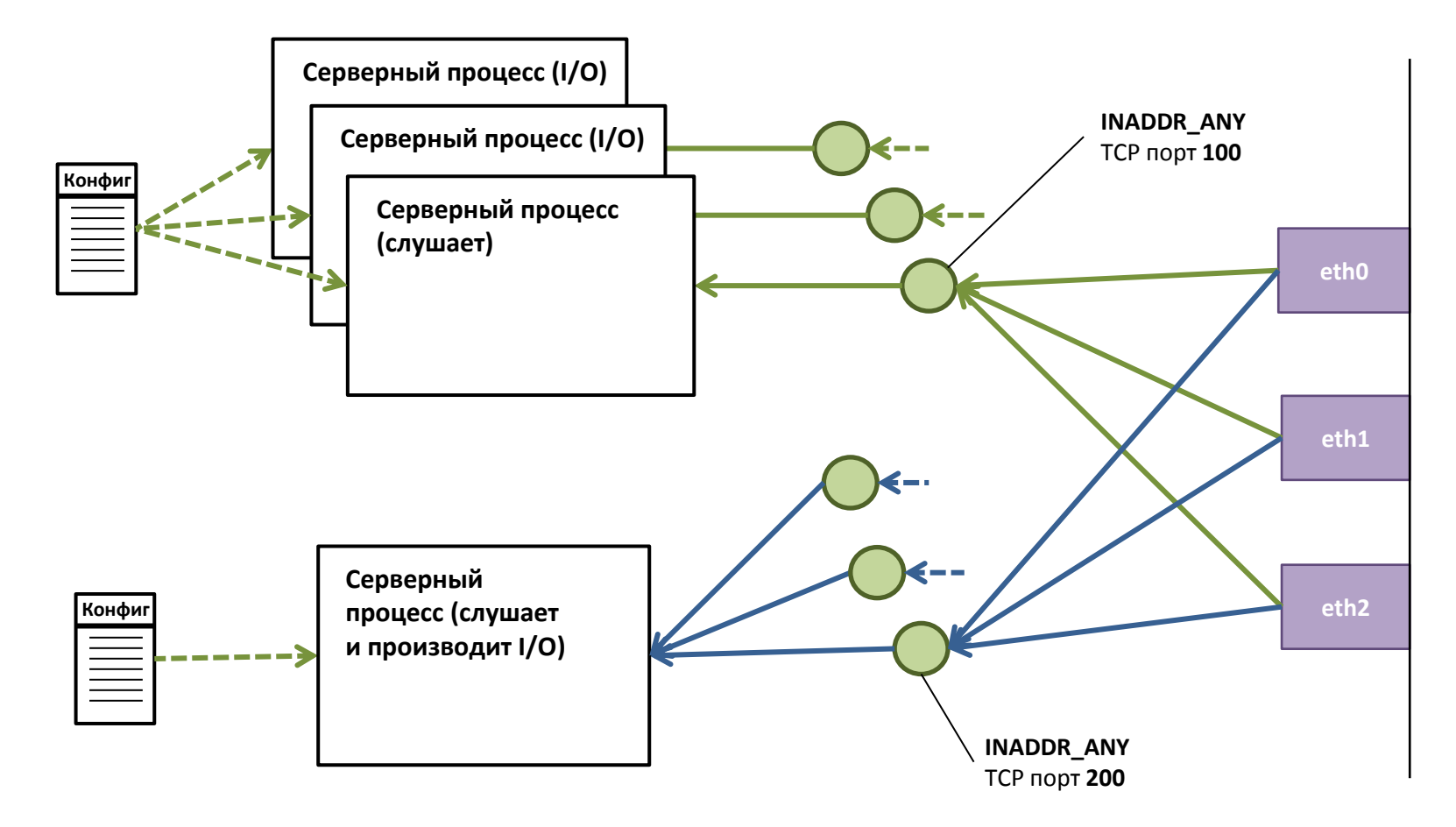

### Промышленное серверное приложение

- Один многопоточный процесс
- Обслуживает несколько физических линков
- Обслуживает несколько LAN/VLAN/VxLAN => несколько подсетей IP
- Представляет несколько виртуальных серверов (ВС)
- Использует отдельный набор IP-адресов для каждого ВС
- Разделяет вспомогательные сервисы для каждого ВС
- Использует TCP/iSCSI разгрузку (offload)
- И т.д.

### Промышленный сервер на Linux

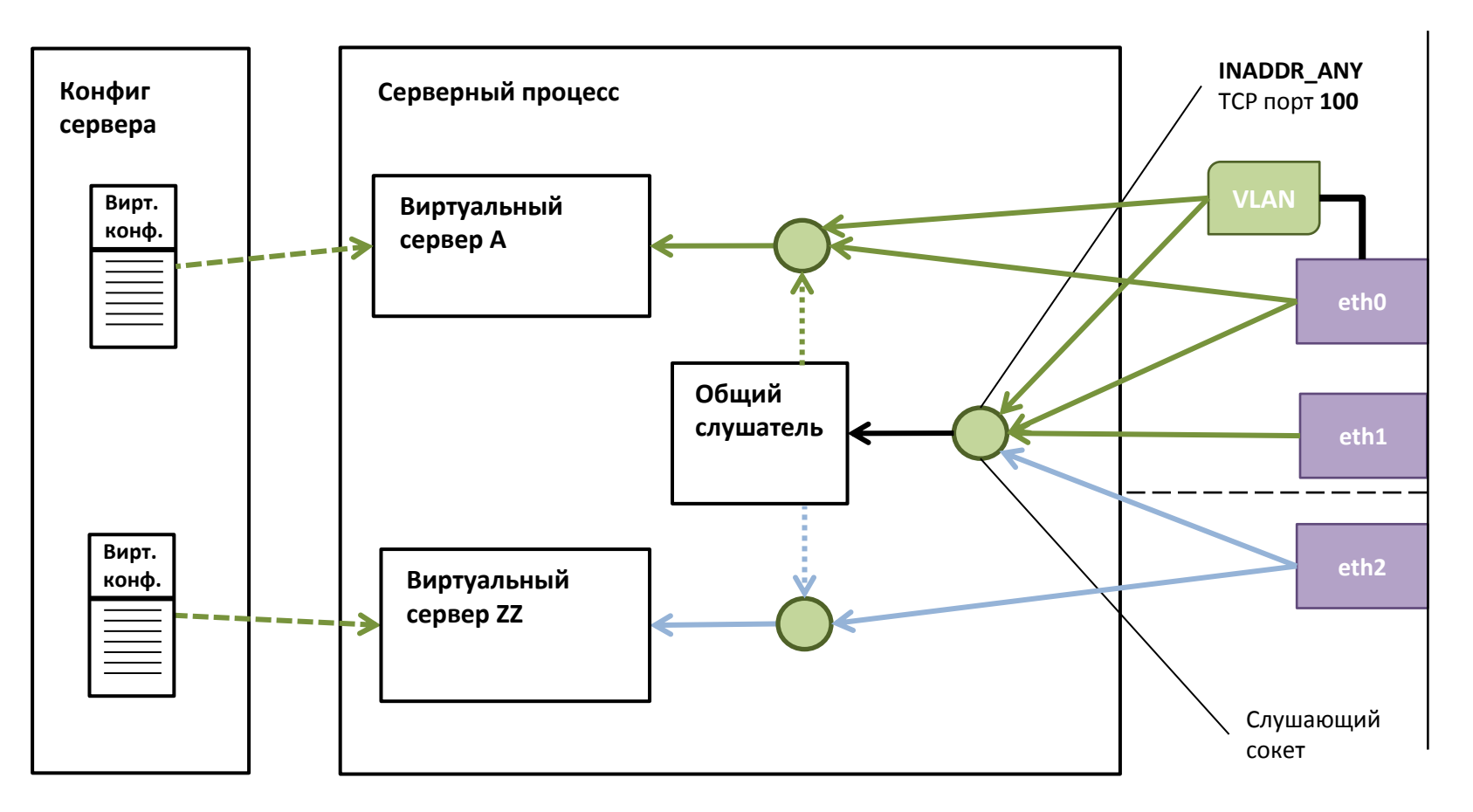

Кооперативная виртуализация: способ адаптировать старую кодовую базу к новым реалиям

- Код уже написан!
- «Память кода»: важный актив
- Виртуализация пришла и не уйдет
- Пример: система хранения данных (СХД):
	- серверное приложение
	- постоянное развитие
	- тесно связанная система
- Линукс уже стоит
- И что делать?

### Всё-таки, почему один процесс?

- Меньше переключений контекста и памяти
	- Выше производительность
	- Ниже задержка (latency)
	- Меньше расход памяти
- Проще реализовать обработку без копирования (zero copy)
- Проще построить обработку IP в пользовательском пространстве (user space IP stack)
- Горизонт дедупликации (deduplication scope): чем шире, тем лучше

### Кооперативная виртуализация

Кооперативная виртуализация: с помощью самого приложения позволить увидеть его как набор виртуальных серверов

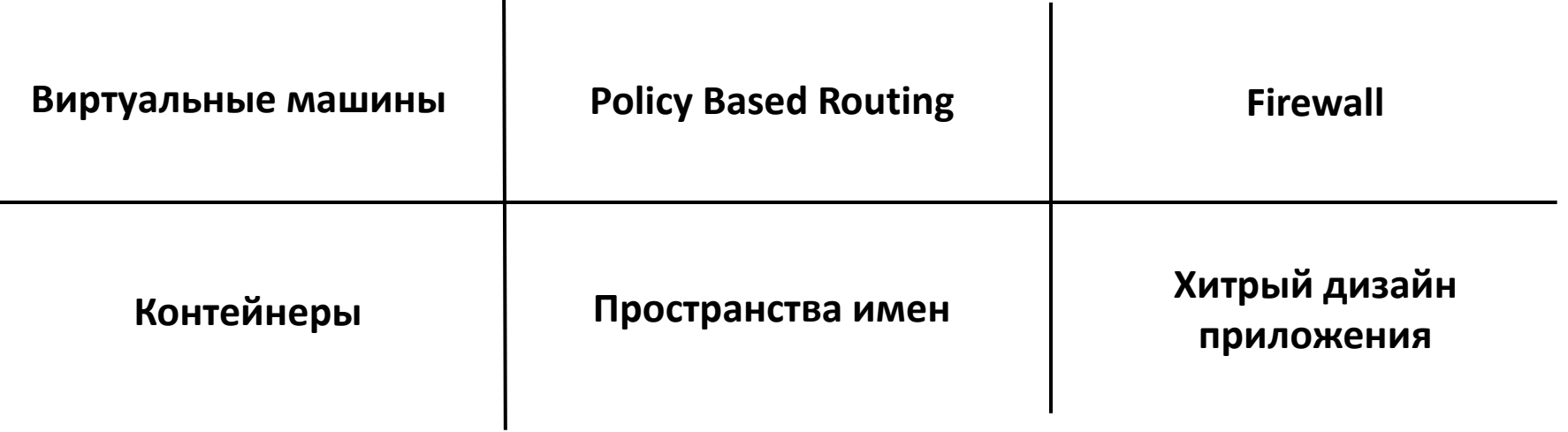

### Кооперативная виртуализация

Кооперативная виртуализация: с помощью самого приложения позволить увидеть его как набор виртуальных серверов

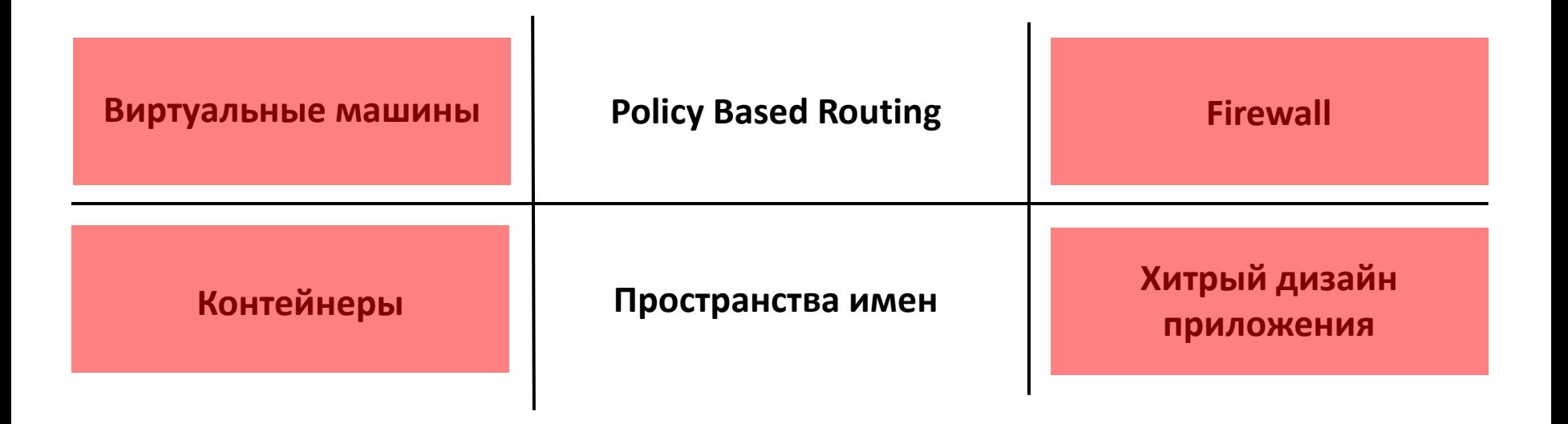

### Кооперативная виртуализация

Кооперативная виртуализация: с помощью самого приложения позволить увидеть его как набор виртуальных серверов

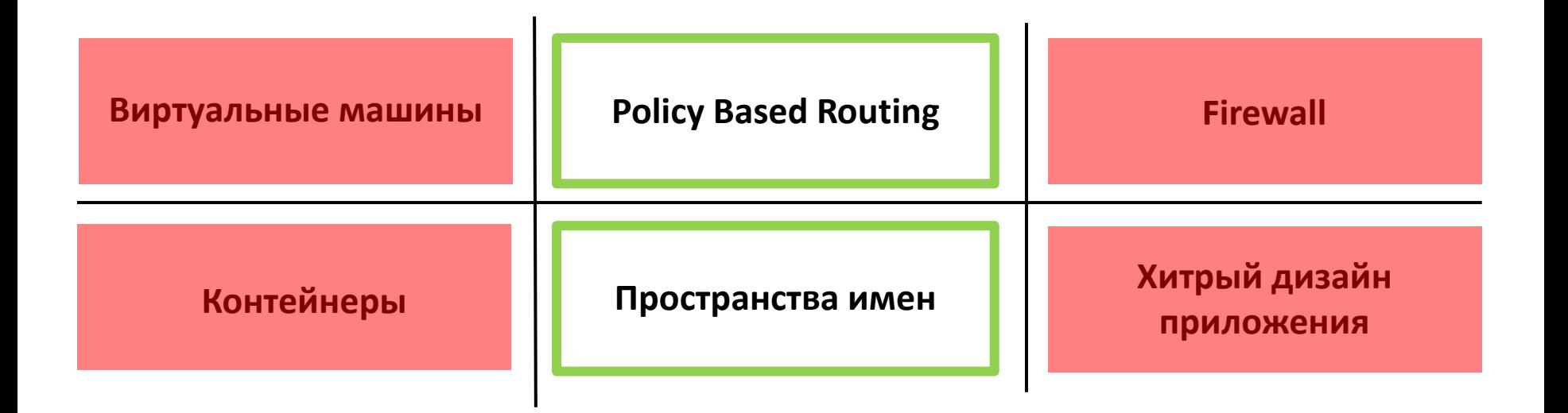

## Ключевой момент: разделение траффика

- Надо рассортировать входящий траффик по разным коробкам
- Нет критериев нет сортировки
- Комбинации из провода+VLANа+IP+порта (?) кажется достаточно
- Но надо сортировать исходящий траффик по тем же коробкам
- В идеале всё сетевое распихать по тем же коробкам
- «Виртуальный сервер»: что это для сетевого стека?

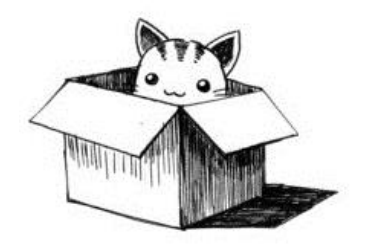

## **Policy Based Routing**

- Проще всего использовать IP отправителя как критерий в правиле PBR  $\bullet$
- А если у ВС несколько IP?
- Входящие TCP соединения ОК. TCP их привязывает к IP
- Личная библиотека разрешения имен тоже не проблема  $\bullet$
- Исходящие соединения вот проблема!
- Как ограничить исходящие соединения подмножеством IP?  $\bullet$
- Множество критериев PBR: может там что-то есть?
- Firewall mark
- fwmark == SO\_MARK value: можно пометить сам сокет!

### Независимая роутинговая таблица для каждого ВС

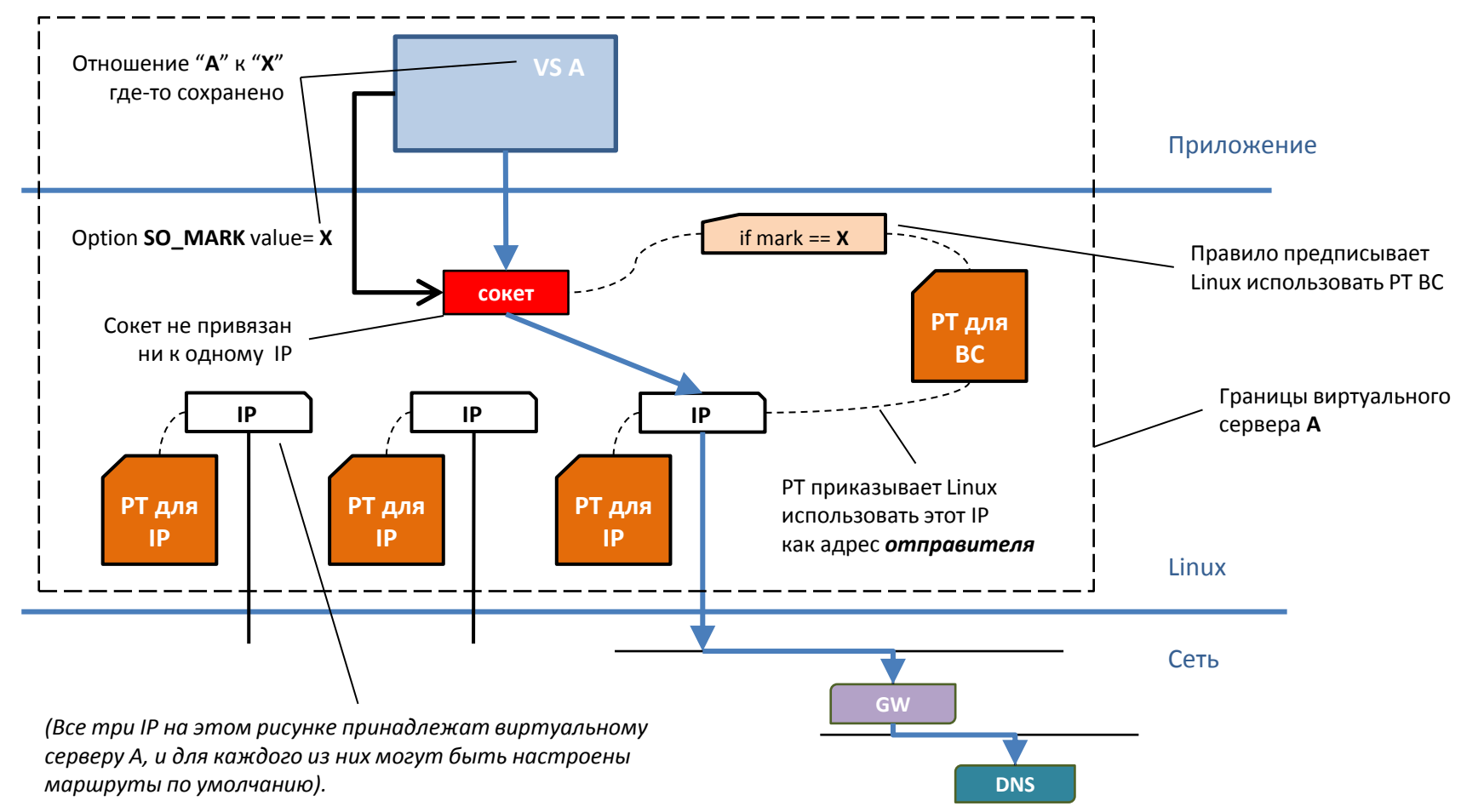

# Policy Based Routing: проблема с UDP

- Незадача: соединения UDP не порождают отдельные сокеты
- Дополнительная незадача: клиент ожидает стандартный (well-known) порт отправителя
- Нужно делить сокет между разными ВС
- Что делать с socket mark?
- Переключать на ходу?
- Да! Время переключения ~микросекунд, этого достаточно.
- В идеале как-то разделить на отдельные сокеты (см. ipvlan)

#### Последовательное применение опции SO\_MARK к датаграммам UDP

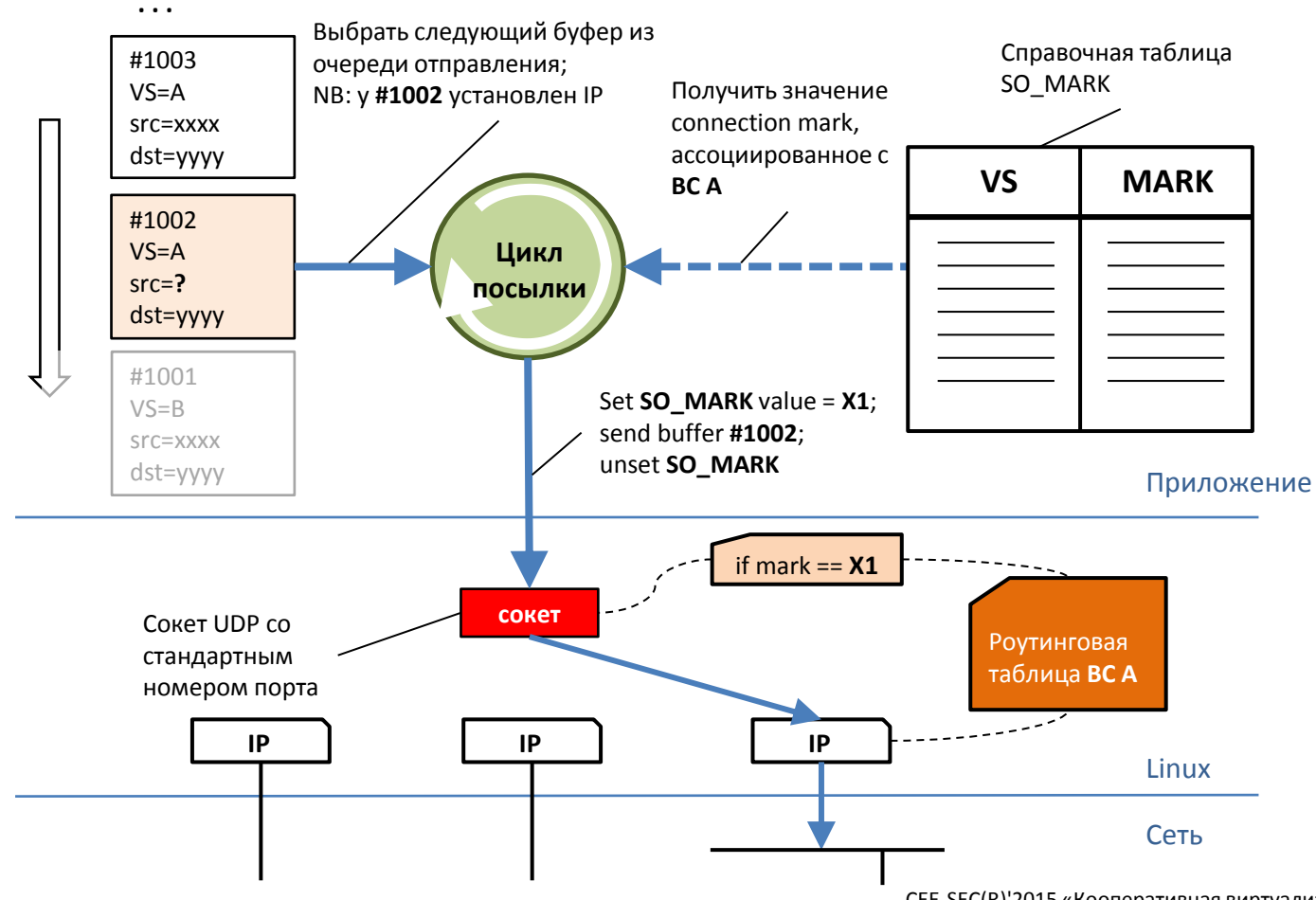

**NB:** буферы этой очереди отправляются разными виртуальными серверами, не только сервером А

### Координация сетевой конфигурации: демон NCM

- Сложную сетевую конфигурацию легко сломать
- Приложение не желает вникать в детали
- Принцип суперпозиции (каждый ВС конфигурирует сеть независимо)
- Нужна точка координации запросов на конфигурацию
- Демон NCM (Network Configuration Management Daemon)
- netlink API + /proc
- Пример сложной операции: добавить IP

### Демон сетевой конфигурации

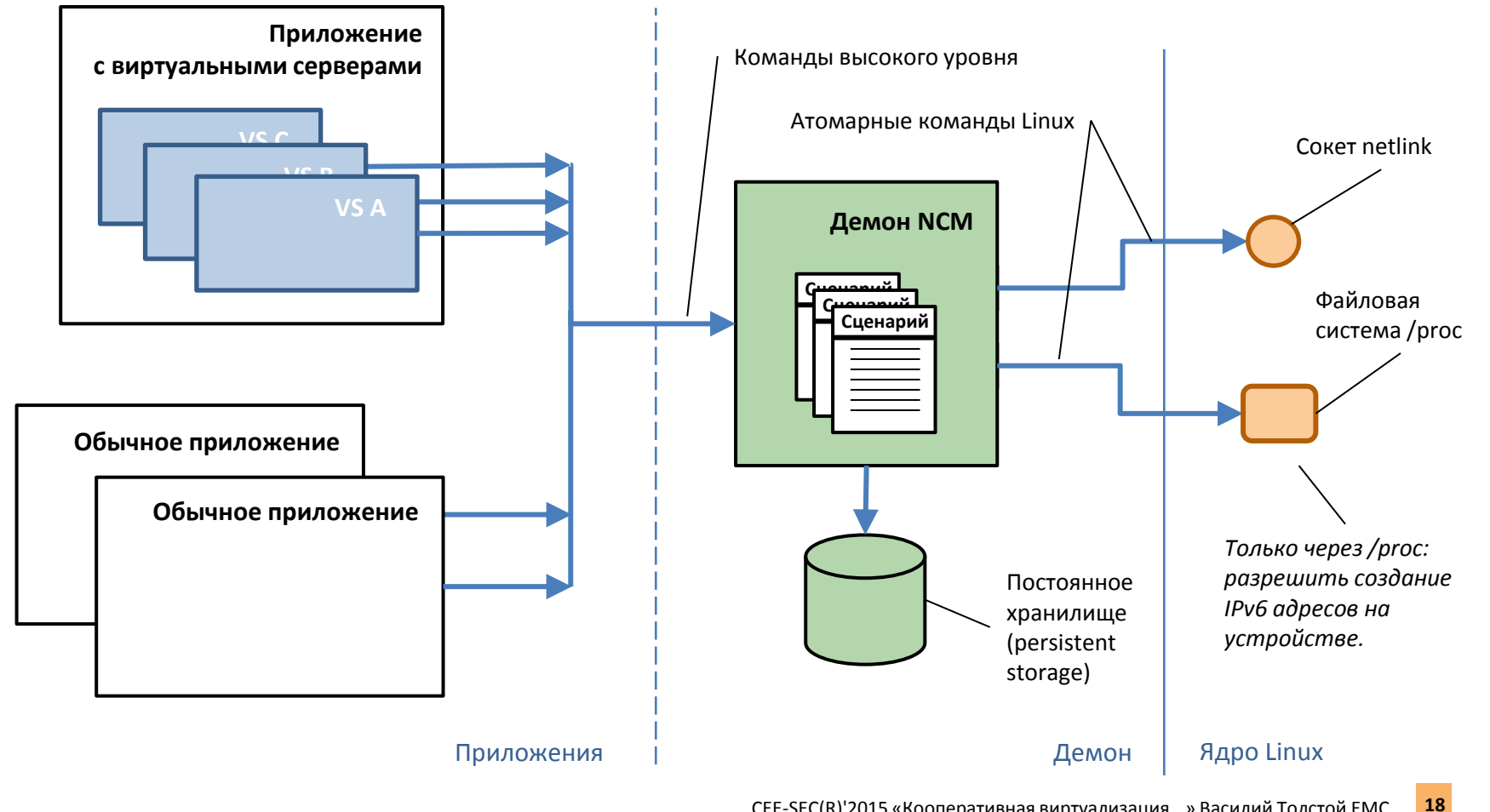

### Сетевые пространства имен (network namespaces)

- В PBR нет:
	- Независимой адресации IP
	- Независимых настроек брандмауэра (firewall)
- Пространства имен (namespaces)! Но как же «один процесс»?
- Поток (thread) может перейти в пространство имен и вернуться
- Поток одновременно может работать с сокетами из разных пространств имен (и *epoll()*, и *accept()*, и т.д.)
- Прототип
- Тесты производительности и масштабирования

#### Пространства имен: концепция

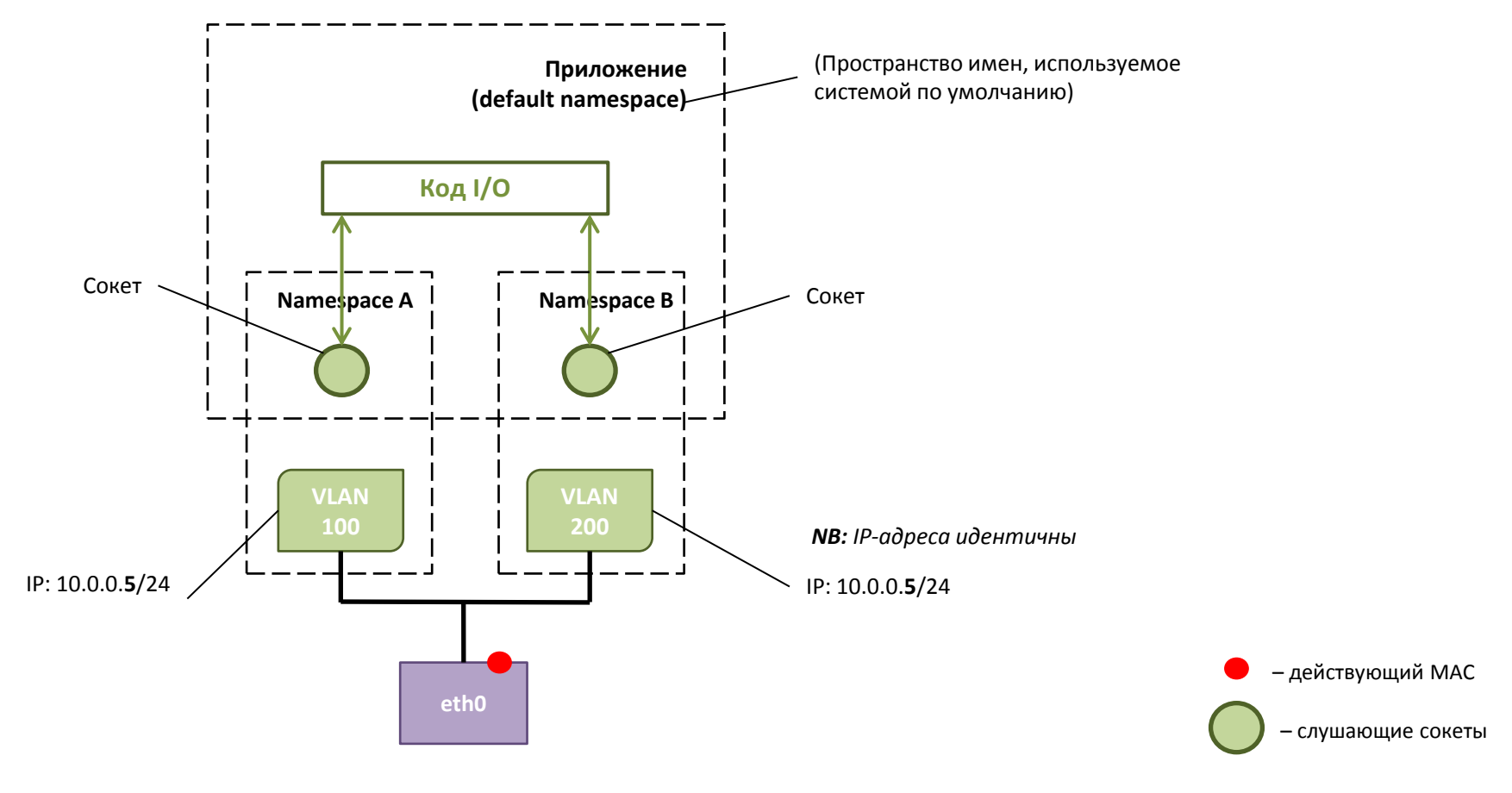

#### Пространства имен: тест производительности и масштабирования

*Это разные процессы*

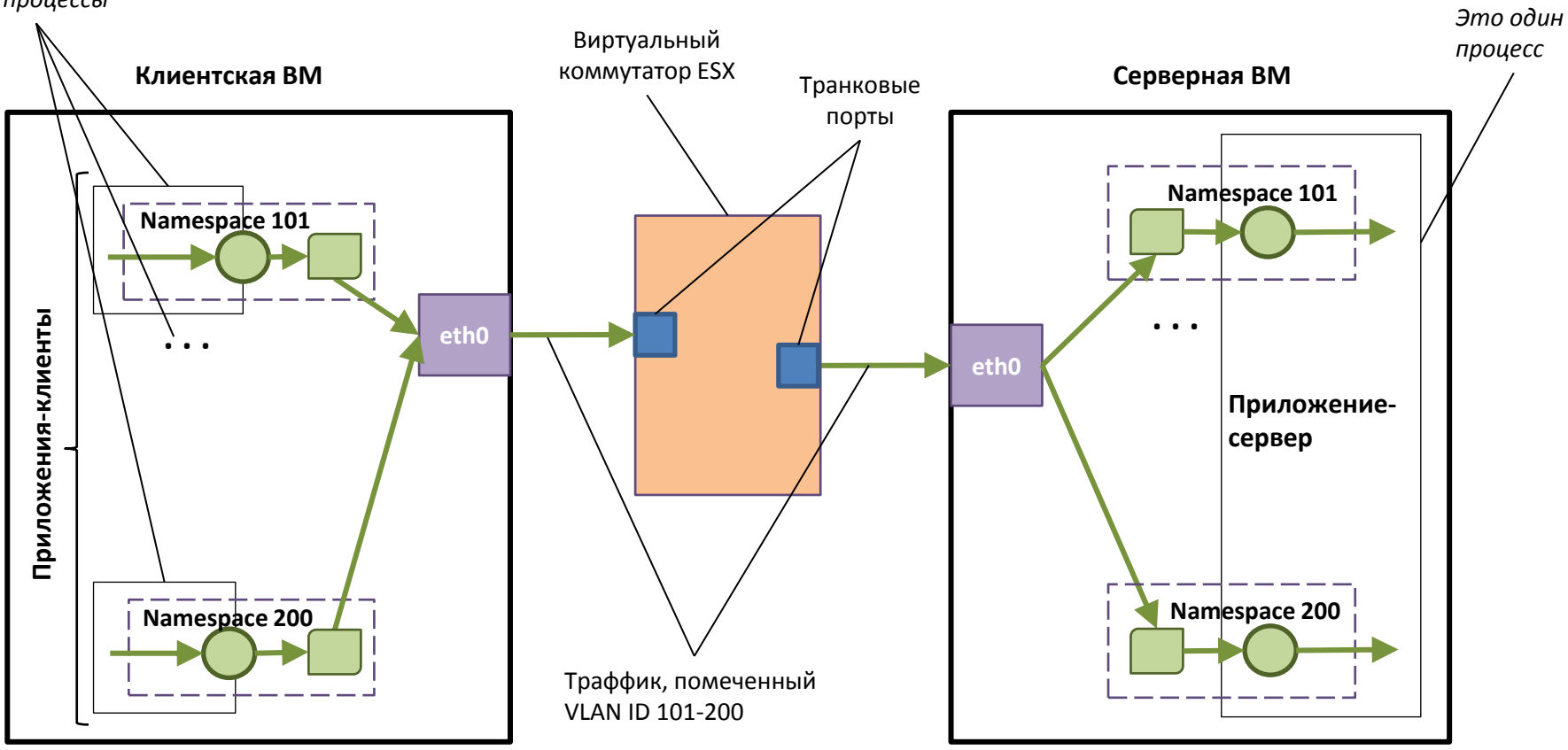

#### Пространства имен: результаты теста производительности и масштабирования

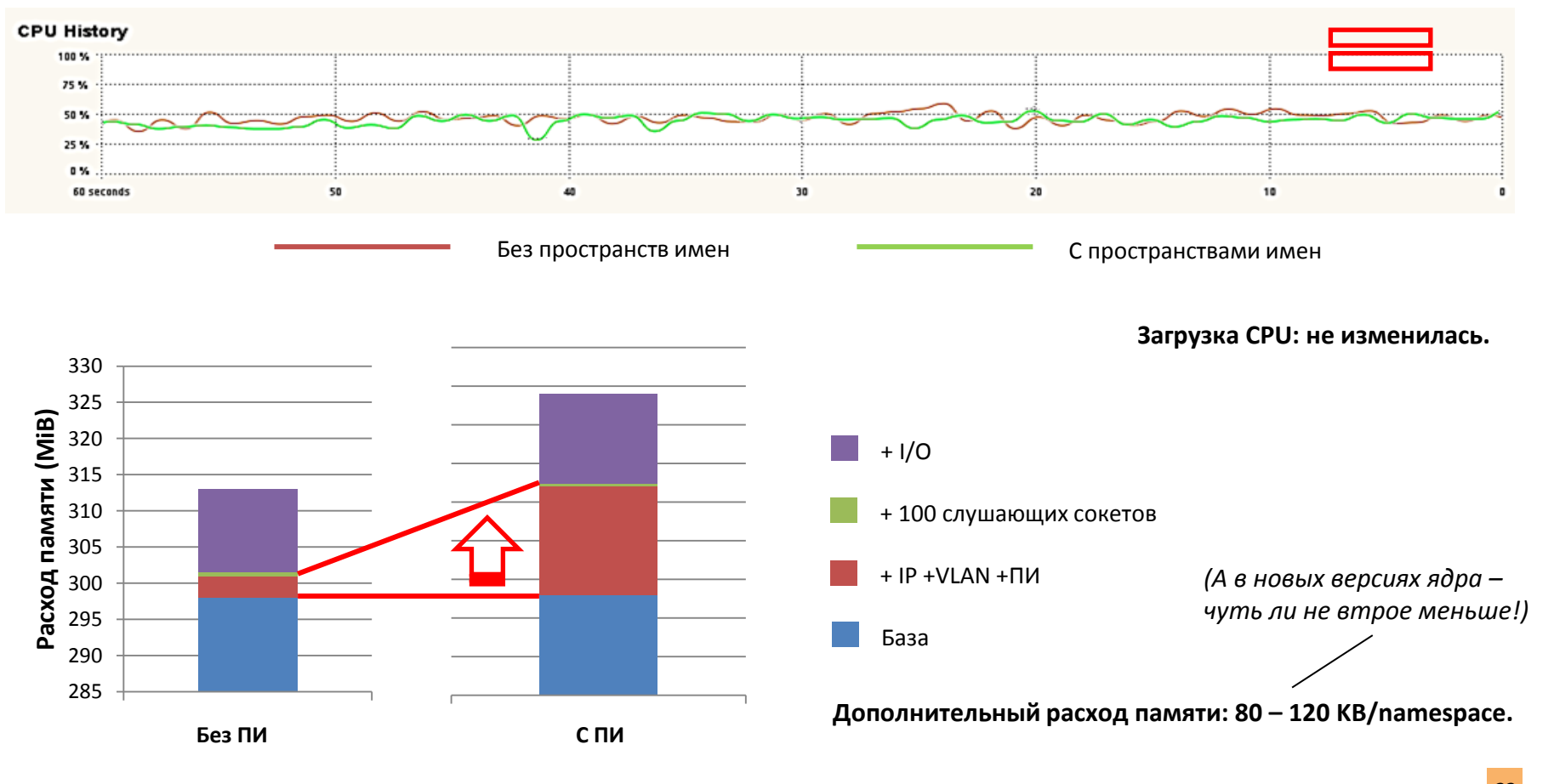

### Сетевые пространства имен: проблемы

- *– It's alive!!!*
- *– Гм, не совсем.*

- Нет ВМ и контейнеров: всё нужно делать самим
- Время (NTP): одно на всю машину
- RPC: нужен portmapper в разных пространствах имен
- Нужно нарезать каждое пространство имен с помощью PBR<br>(потому что два ВС могут иметь IP в одной подсети)<br>Этот список неполон *(O. CK<sup>OJLbKO</sup> )* (потому что два ВС могут иметь IP в одной подсети)
- Этот список неполон

### Разделение траффика по адресам: ipvlan

- Долой магию PBR! Каждому ВС личное пространство!
	- Умеем делить на пространства только по целым устройствам
	- А если IP двух ВС на одном устройстве?
- Идея: виртуальные устройства для IP!
- Встречаем: ipvlan
- Проблема с широковещательными и групповыми (broadcast and multicast) пакетами: копировать иль не копировать?
	- Если приложение слушает два адреса в одной подсети, получит два пакета
	- Копировать вообще «фу»: в наши-то времена zero copy!

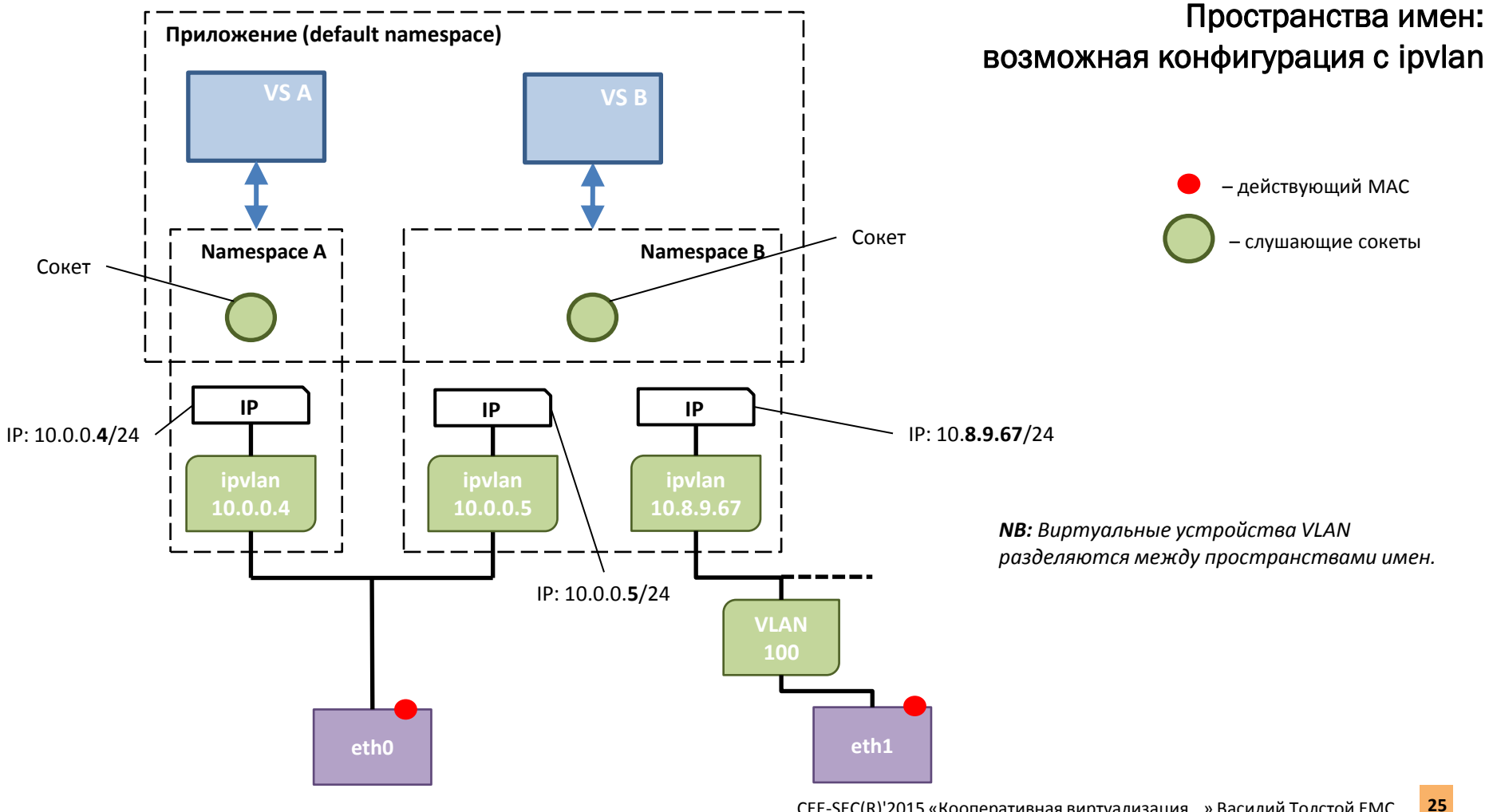

### Демоны и пространства

- Библиотека разрешения имен (resolver): копия для каждого процесса
- Демона «не видно» в другом пространстве имен
- Варианты:
	- По демону в пространстве
	- Демон работает с несколькими пространствами
- Проблемы:
	- У демона единственный экземпляр (и он за этим следит)
	- Мы создаем и уничтожаем пространства на лету
- Хороший пример: RPC portmapper (rbcbind)

Демоны в неволе

Hemohbi B Heborcal

#### RPC в пространствах имен: стандартный демон

![](_page_26_Figure_1.jpeg)

#### RPC в пространствах имен: размножение демона

![](_page_27_Figure_1.jpeg)

#### RPC в пространствах имен: модификация демона

![](_page_28_Figure_1.jpeg)

### Итоги на сегодня

- Промышленное, монолитное серверное приложение как набор независимых виртуальных серверов: получилось!
- Модификация кода приложения: нужна, но это приемлемо
- Несколько известных трюков в Linux
- «Из коробки» Linux работает иначе
- Демон сетевой конфигурации
- Разделение вспомогательных сервисов: требует усилий
- Интересные перспективы развития

![](_page_30_Picture_0.jpeg)

# Спасибо!

**Василий Толстой**

Центр разработок EMC Россия, Санкт-Петербург

[tolstv@emc.com](mailto:tolstv@emc.com)

![](_page_30_Picture_5.jpeg)

# Дополнительные слайды

### Промышленное серверное приложение: «а также»

Дополнительно в таком приложении:

- Поддерживается зеркало траффика: ответ через то же устройство и по тому же пути, откуда получен запрос
- Исходящие соединения ограничены «горизонтом» виртуального сервера
- Максимальное переиспользование сетевого стека Линукса (это упрощает поддержку кода)
- Быстрый старт и быстрое конфигурирование сети
- Максимальное использование аппаратной разгрузки (hardware offload) для TCP и iSCSI

### Процедура установки IP-адреса демоном NCM

#### Пример входных параметров:

VS conmark: 7  $eth0$ Port: 1077 VLAN: 10.22.33.56 IP: Mask: 255.255.255.0 10.22.33.1 Gateway:

#### Шаги:

- Прочитать состояние сетевого стека.  $\bullet$
- Сгенерировать и зарезервировать свободный номер роутинговой  $\bullet$ таблицы для добавляемого адреса.
- Проверить, есть ли на запрошенном устройстве (eth0) нужное  $\bullet$ виртуальное устройство mod8021q (eth0.1077).
- $\bullet$ Если такого нет, создать его.
- Создать на устройстве eth0.1077 IP-адрес (10.22.33.56).  $\bullet$
- Создать правило для роутинговой таблицы этого адреса (ip rule add...) с  $\bullet$ зарезервированным номером.
- Заполнить таблицу с этим номером, добавив туда два роута:  $\bullet$

10.22.33.0/24 --> eth0.1077:

default via 10.22.33.1

- Удалить из таблицы main роут в подсеть, созданный для нашего адреса системой.
- Найти таблицу с указанным номером VS conmark.
- Если в ней отсутствует роут в подсеть, соответствующую нашему адресу,  $\bullet$ добавить такой роут.
- Объявить о новом адресе во внешней сети, послав с соответствующего устройства принудительный ARP-ответ.

#### Примечания:

Приведенное описание неполно: в нем не разобраны некоторые особые случаи, например создание двух адресов одной подсети или отсутствие шлюза по умолчанию.

Установка адреса IPv6 требует дополнительных шагов с использованием /proc и альтернативного протокола объявления адреса.

Реализация этих шагов на практике потребует базы данных для постоянного и временного хранения состояний системы, реализации алгоритма отката всей процедуры при ошибках и т.д.